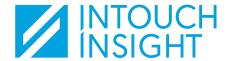

## **Intouch Insight**

Your First Login

## **Account Activation**

To log into Intouch Insight products, you must have a user account created.

When your account has been created, you will receive an email from **info@access.intouchinsight.com** that includes a link to activate your account. Click on the link to activate your account.

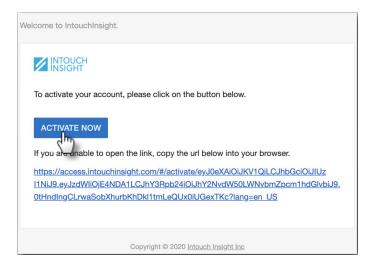

If you are unable to locate the email, please contact your account administrator. They can verify that your account has been created and resend the welcome email if needed.

When you click on the link, you will be redirected to a page where you will set your password.

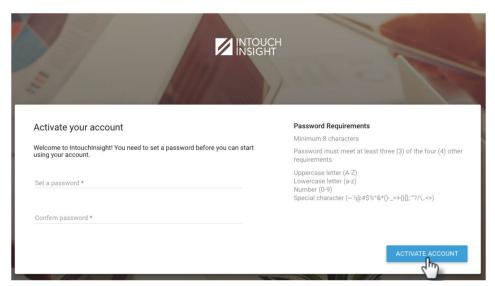

After your password has been created you will be redirected to the <u>Intouch Insight login page</u>. Enter your email address and the password you created to log in.